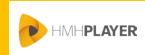

# Log In to HMH Player – Single Sign On Teacher

### Before You Log In to HMH Player®

You need the following before logging in to HMH Player:

- · Google Chrome: Installed on your device
- HMH Player. Installed on your device
- Login credentials: Holt McDougal Online Single Sign On or ThinkCentral Single Sign On
- One populated class, minimum

#### How to Log In to HMH Player Using Your Device

The first time you log in to HMH Player, you must log in online with a connection to the Internet.

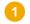

Launch HMH Player on your device.

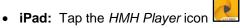

• Windows, Macintosh, or Chromebook: Using the Google Chrome browser, start the Google Apps launcher

| Apps | and tap the HMH Player icon |

The Welcome to HMH Player login page appears.

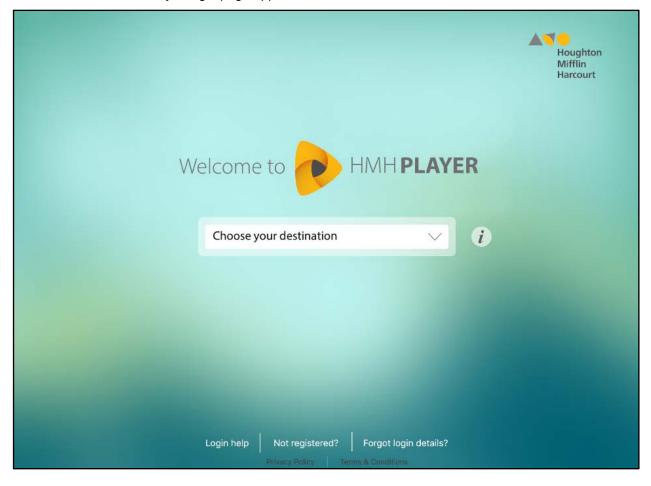

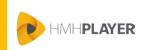

## Log In to HMH Player – Single Sign On

Teacher

2 Select your **Destination** and enter the associated credentials. The identity provider log in page appears.

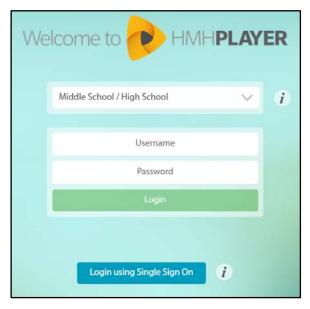

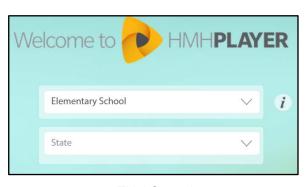

**ThinkCentral** 

Holt McDougal Online

- Select Middle School/High School as your Destination
- b. Tap Login using Single Sign On
- c. Select your State
- d. Select your District
- e. Tap Login
- f. From the identity provider login page, type your single sign on credentials
- g. Tap Login

- a. Select Elementary School as your Destination
- b. Select your State
- c. Select your District
- d. Tap Login
- e. From the identity provider login page, type your single sign on credentials
- f. Tap **Login**
- Type your Single Sign On credentials and complete the login process using the identity provider login steps.

**Note:** If you fail to log in after three attempts, you are locked out of *HMH Player* and *Holt McDougal Online* or *ThinkCentral* for five minutes.

#### Need more assistance?

The following table provides links to online help for further login assistance.

| If you need to                           | See                                              |
|------------------------------------------|--------------------------------------------------|
| Retrieve your user name                  | Forgot Login Details?                            |
| Reset your password or student passwords | Forgot Login Details? or Reset Student Passwords |
| Set or reset your passcode               | Set Your Passcode or Change Your Passcode        |